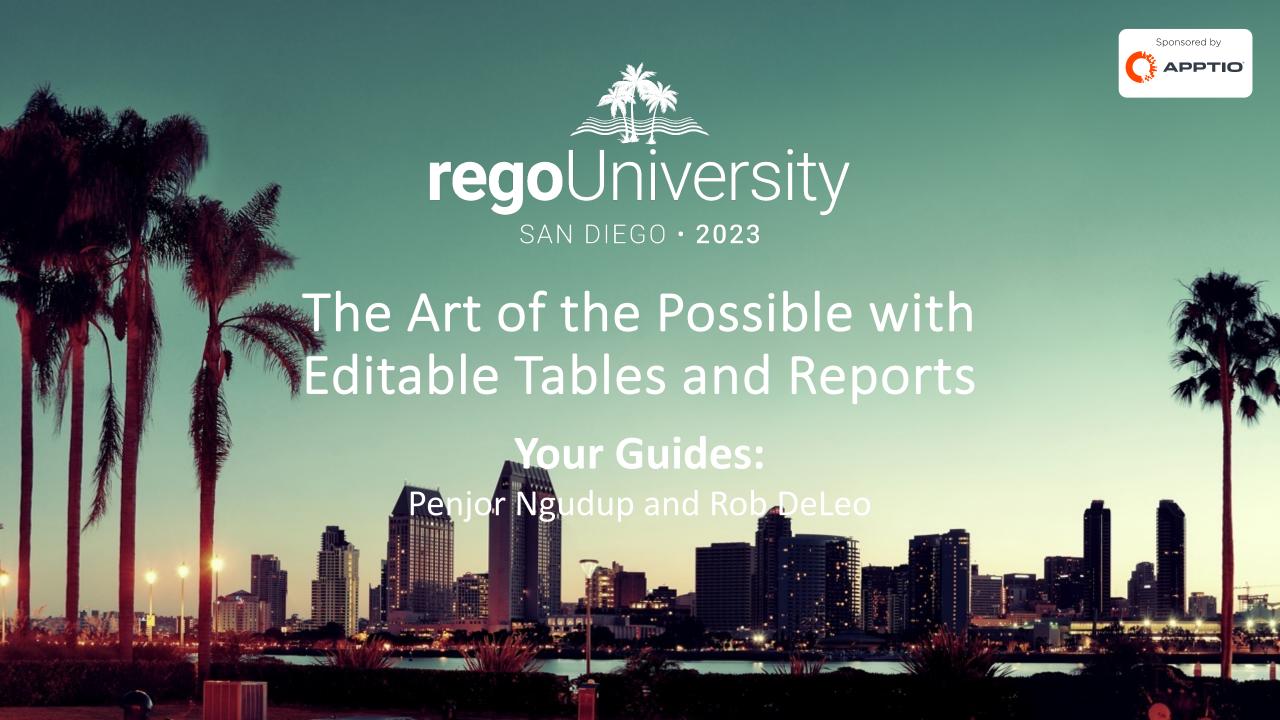

#### Your Guides

#### Rob DeLeo:

- Senior Consultant
- 7 years of TBM/Apptio Experience
- Basketball, Softball, Dogs and Fantasy Sports

#### Penjor Ngudup:

- Principle Strategic Advisor
- 10 years of TBM/Apptio Experience
- Soccer, Skiing, Photography and Camping

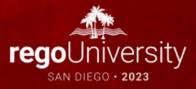

### Agenda

- What are Editable Tables?
- Use Cases for Editable Tables
- Examples of Editable Tables
- Demo of Functionality of Editable Tables

## Part I: What are Editable Tables

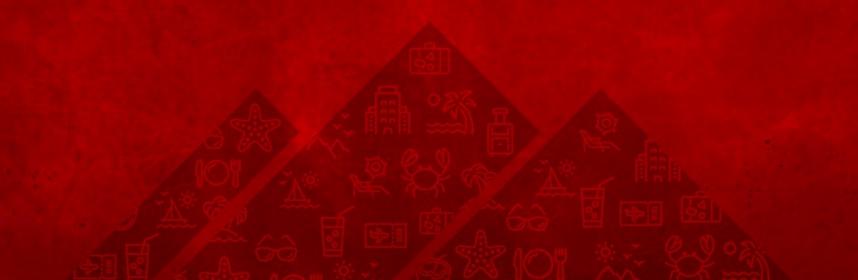

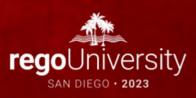

#### What are Editable Tables?

 Tables configured in TBM Studio and published onto a reporting surface allowing end users to be able to add/edit data in a controlled format without access to Studio.

### Editable Table - Example

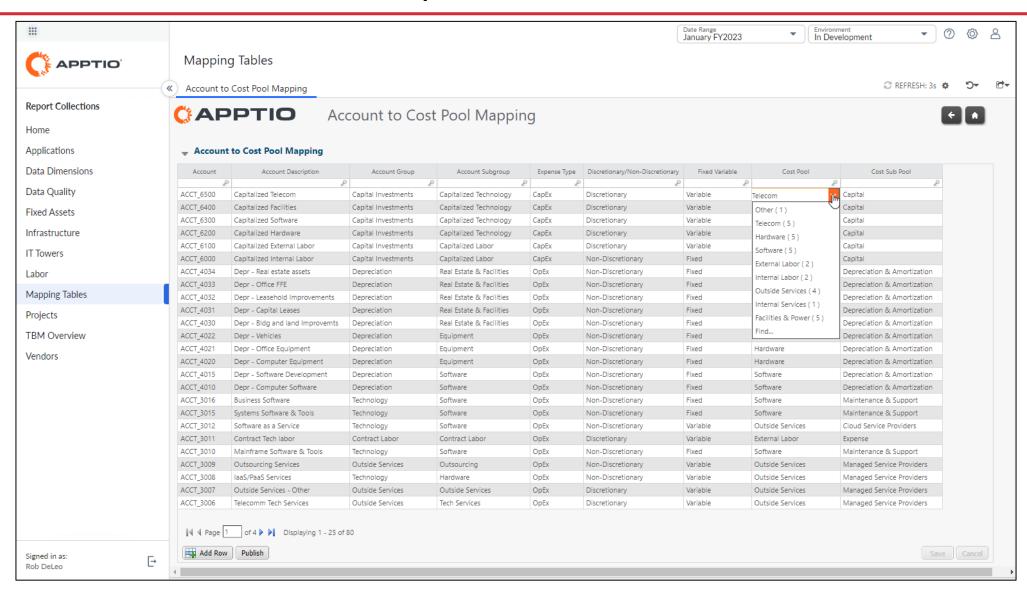

#### Benefits of Editable Tables

- Eliminates the Upload step for tables where Apptio is the system of record such as mapping tables
- Data quality control
  - Ability to track changes
  - Improve verification and acceptance
  - Drive accountability and adoption
- Minimize data entry
  - Keep data fresh
- Share mapping responsibilities
  - Empower data owners to maintain their information
- Create Reports to share with end users

# Part II: Use Cases

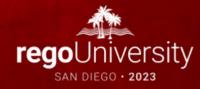

#### Quick Poll

- Have you used editable tables in your TBM solution?
- What use cases have you rolled out using editable tables?

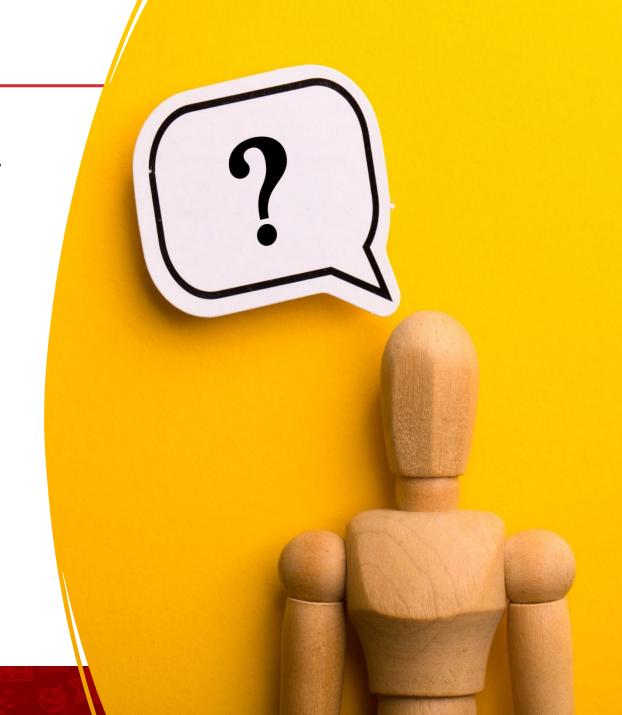

#### Food & Beverage Co. – Mapping file Actuals to Budget

- Problem: Need to do vendor/contract level variance analysis monthly between budget/forecast and actuals, but actuals did not match budget descriptions
- Solution: Created lookup tables to map by PO, Vendor, or accrual descriptions where possible then used editable table to map outliers each month

 Outcome: Original process was manual and required over 2 days to complete, but new process could be completed in 30 minutes

### Consumer Products Company – OpEx Tail Tracking

- Problem: Manual excel file maintained to track project OpEx spend that would need to move to run budget. Data quality issues due to manual entry of data. Time consuming to gather all data needed. Reporting was manual and not visible to everyone.
- Solution: Created Editable table with necessary data columns. Used dropdowns and lookups to limit data entry requirements and maintain data quality. Created custom report collection to allow end users to review and analyze data.
- Outcome: Significant increase in data quality issues, and visibility to the information. During budget process, data was able to be added into IT Planning budget quickly and easily.

## Data Cleansing or Enrichment

• Problem: Gaps in raw data, inability to update source data (even for SMEs). Example: Missing vendor information, product/asset metadata in CMDB

 Solution: Thru editable tables, SMEs can update missing fields with the relevant information.

 Outcome: Improved report usability and value due to the elimination of blank values, better cost allocation due to more complete data.

## Data Cleansing or Enrichment – Example

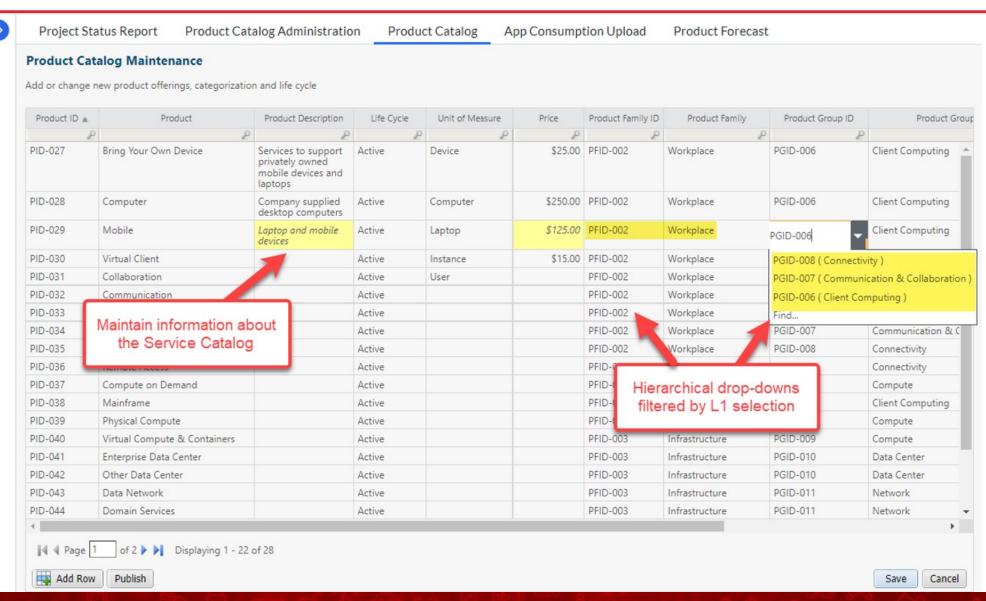

### Variance Commentary

Allow Cost Center owners to enter explanations for variances or outliers

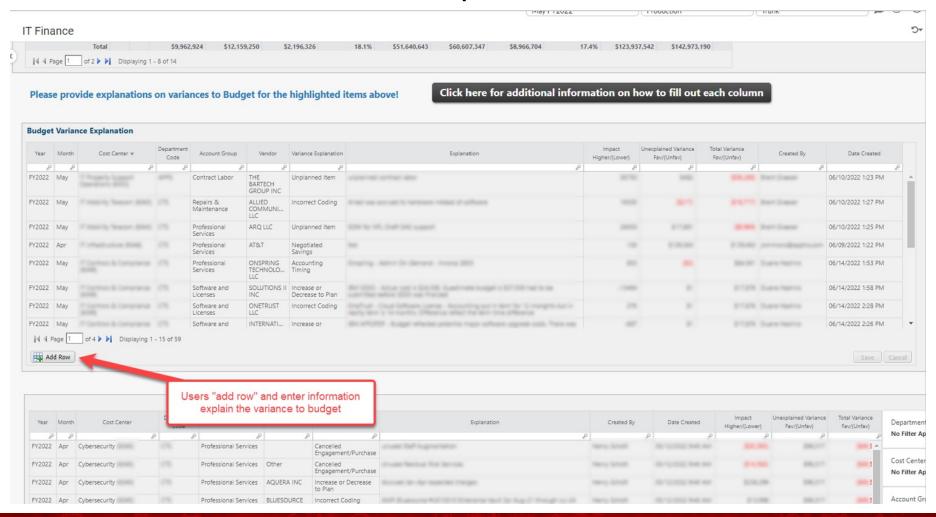

#### Discussion

 What else do you think editable tables could be used for?

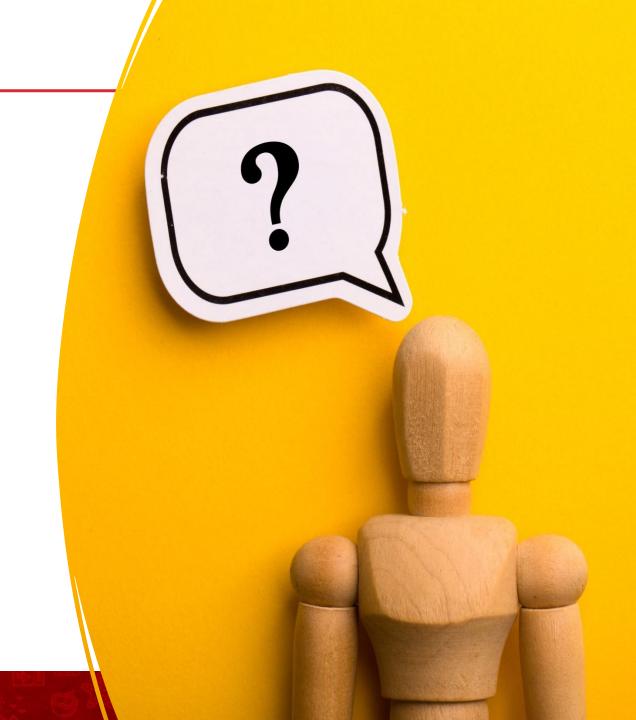

## Part IV: Demo of Editable Tables

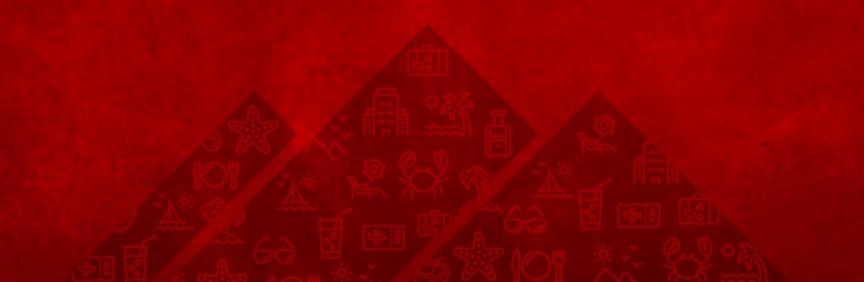

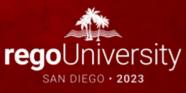

## Questions?

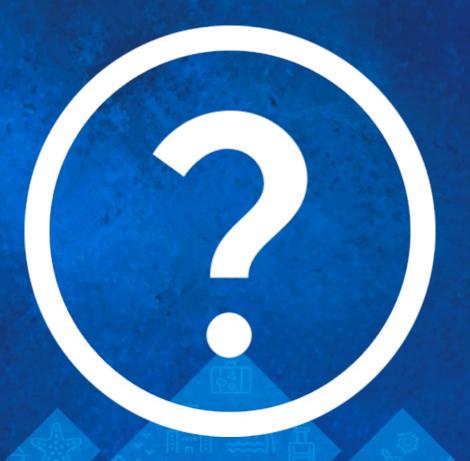

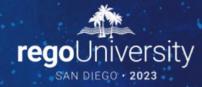

Please take a few moments to fill out the class survey. Your feedback is extremely important for future events.

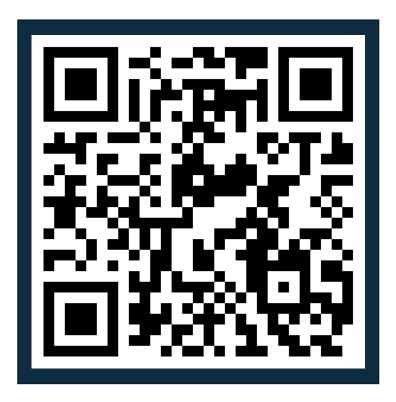

## Thank You For Attending Rego University

#### **Instructions for PMI credits**

- Access your account at pmi.org
- Click on Certifications
- Click on Maintain My Certification
- Click on Visit CCR's button under the Report PDU's
- Click on Report PDU's
- Click on Course or Training
- Class Provider = Rego Consulting
- Class Name = regoUniversity
- Course **Description**
- Date Started = Today's Date
- Date Completed = Today's Date
- Hours Completed = 1 PDU per hour of class time
- Training classes = **Technical**
- Click on I agree and Submit

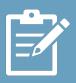

Let us know how we can improve! Don't forget to fill out the class survey.

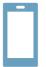

#### **Phone**

888.813.0444

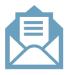

#### **Email**

info@regoconsulting.com

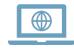

#### Website

www.regouniversity.com